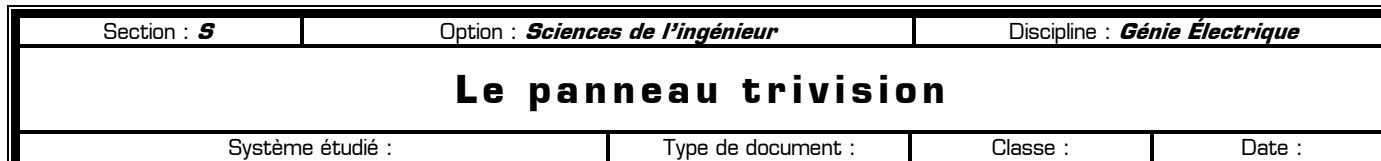

# **80** Objectifs du TP  $\alpha$

**Travaux Pratiques**

**Première**

Ce TP est structuré en 4 parties :

**Le panneau trivision**

- ✹ Observation du système
- ✹ Étude du diagramme F.A.S.T.
- ✹ Réglage de la planéité des lames
- ✹ Réglage de la temporisation du panneau

Durant ce TP, vous allez apprendre à :

- ✹ Compléter un diagramme F.A.S.T. partiel à partir de l'observation du système réel
- ✹ Régler et configurer le système afin qu'il réponde à un besoin donné
- ✹ Représenter sous forme de chronogrammes des événements chronologiques

Vous disposez pour travailler du dossier technique du panneau trivision, et vous répondrez aux questions directement sur les feuilles de l'énoncé, **qui ne sont pas des feuilles de brouillon**.

#### **80** Travail demandé  $\alpha$

### **I – Observation du système**

Vous allez, dans cette première partie, observer le système en fonctionnement. Commençons par identifier les différents éléments présents dans la partie haute du tableau électrique, situé en dessous du panneau trivision :

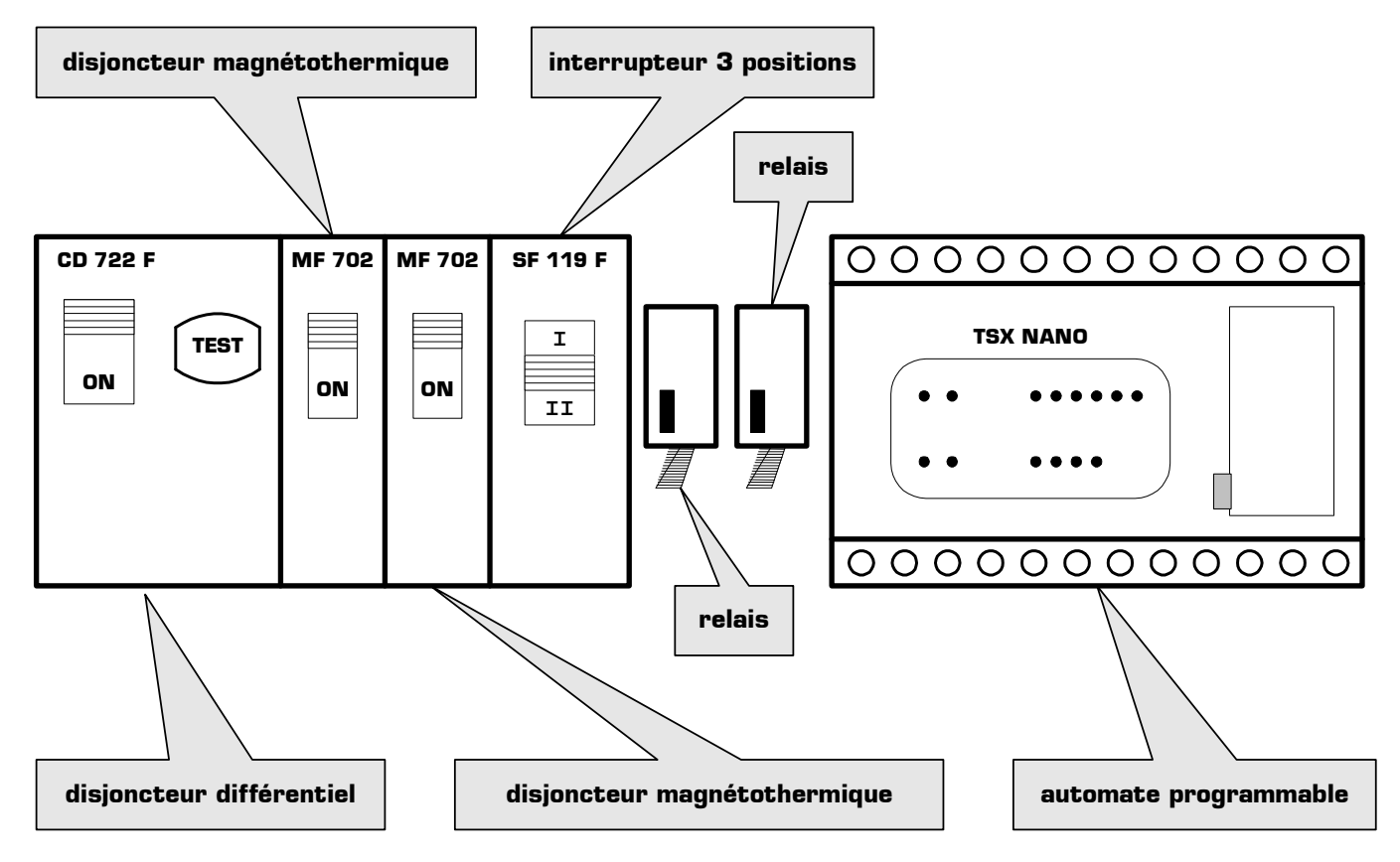

Synoptique du tableau électrique du panneau trivision

**I – 1 – Vérifiez** que l'interrupteur rotatif placé à l'arrière du panneau Trivision est **en position 2**.

**I – 2 – Vérifiez** l'armement des deux disjoncteurs magnétothermiques en position **ON**.

#### **I – 3 – Mettez** le disjoncteur différentiel en position **ON**

**I – 4 – Mettez** l'interrupteur 3 positions en position **I**. Combien d'affiches différentes sont affichées successivement dans ce mode de fonctionnement ?

Nombre de faces affichées dans ce mode de fonctionnement : ………… faces.

**I – 5 –** Pendant le fonctionnement, **mesurez** le temps d'affichage, puis **vérifiez** que ce temps d'affichage est le même pour toutes les faces affichées en consignant vos réponses ci-dessous :

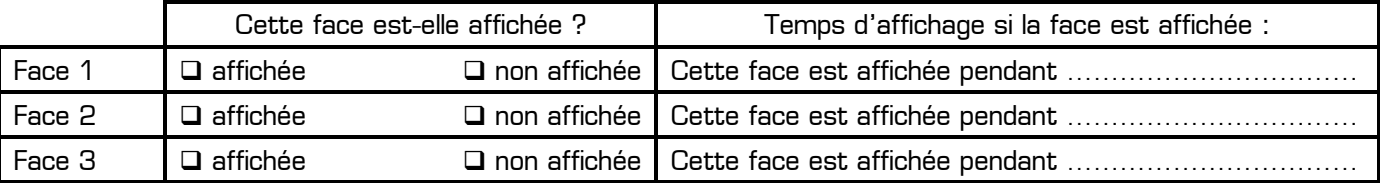

Toutes les faces sont-elles affichées avec le même temps ?  $\Box$  oui  $\Box$  non

**I – 6 – Mettez** *l'interrupteur 3 positions* en position **II**. Combien d'affiche différentes sont affichées successivement dans ce mode de fonctionnement ?

Nombre de faces affichées dans ce mode de fonctionnement : ………… faces.

**I – 7 –** Pendant le fonctionnement, **mesurez** le temps d'affichage, puis **vérifiez** que ce temps d'affichage est le même pour toutes les faces affichées en consignant vos réponses ci-dessous :

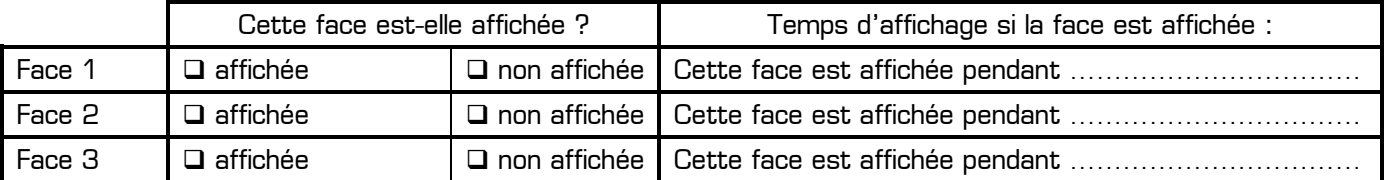

Toutes les faces sont-elles affichées avec le même temps ?  $\Box$  oui  $\Box$  non

**I – 8 – Mettez** l'interrupteur 3 positions en position centrale. Quel est alors l'état du système ?

………………………………………………………………………………………………………………………………………

**I – 9 – Déduisez** à partir des observations précédentes, le rôle de l'interrupteur à 3 positions dans le fonctionnement du panneau trivision :

………………………………………………………………………………………………………………………………………

………………………………………………………………………………………………………………………………………

#### **II – Etude du diagramme F.A.S.T.**

**II – 1 –** Une **fonction de service principale** est une fonction de service qui répond au besoin de l'utilisateur. Elle correspond aussi à la raison pour laquelle le produit a été inventé. **Recherchez,** à partir du diagramme « pieuvre » fourni dans le dossier technique la **fonction de service principale** assurée par le panneau trivision, et inscrivez-la sur la diagramme FAST situé page 6.

**II – 2 –** En vous aidant du dossier technique et en observant l'intérieur du panneau trivision, **indiquez** dans les cadres prévus du diagramme FAST page 6, au bout de chaque chaîne, **les composants** qui réalisent chaque fonction technique. Pour observer le mécanisme de positionnement des lames à l'intérieur du panneau, **ouvrez** sa porte arrière.

**II – 3 – Sélectionnez** sur le document ressource fournie page 7 chacun des 5 composants que vous venez d'identifier, puis **découpez-les** et **collez-les** en bout de chaque chaîne sur le document réponse page 6.

Une fois terminé, appelez le professeur pour faire valider votre diagramme FAST.

## **III – Réglage de la planéité des lames**

Maintenant que vous avez identifié les différents éléments permettant de régler la planéité des lames, vous allez régler cette planéité. Régler la planéité des lames signifie amener toutes les faces des lames dans un même plan, **du côté avant du panneau**.

**III – 1 –** Sur quel élément doit-on agir pour ramener l'ensemble des lames dans un plan ?

………………………………………………………………………………………………………………………………………

**III – 2 –** Lorsque le panneau est en fonctionnement, **arrêtez** le mécanisme en ouvrant la porte arrière.

**III – 3 – Faites pivoter** légèrement la pièce de détection pour améliorer la planéité des lames.

**III – 4 – Faites fonctionner** le panneau et **vérifiez** la planéité des lames à l'avant du panneau. Si la planéité n'est pas correcte, réitérez le réglage.

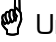

Une fois terminé, appelez le professeur pour faire valider la planéité des lames.

#### **IV – Réglage de la temporisation du panneau**

Dans cette 4<sup>ème</sup> partie, vous allez modifier le temps d'affichage du panneau trivision. Sur le modèle commercial que vous avez devant vous, il est possible d'agir directement sur ce temps d'affichage à l'aide d'un petit tournevis, sans reprogrammer entièrement l'automate.

**IV – 1 –** Comme le montre la photo ci-dessous, **réglez** la temporisation sur l'automate TSX nano à l'aide d'un petit tournevis de manière à obtenir un temps d'affichage de 10 secondes par face.

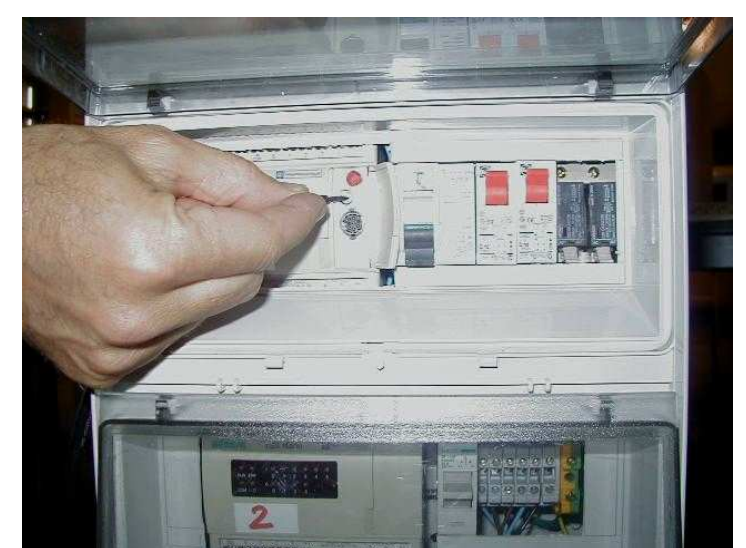

Pour modifier la temporisation du panneau, il faut régler l'automate TSX nano avec un petit tournevis

Une fois bien réglé, appelez le professeur pour faire valider la temporisation de 10 secondes.

**IV – 2 –** Quelles sont les temporisations minimale et maximale programmable manuellement sur l'automate TSX nano ?

La durée **minimale** d'affichage est de ………………………………………………

La durée **maximale** d'affichage est de ………………………………………………

**IV – 3 –** Le passage d'une affiche à l'autre n'est pas instantané, et pendant le mouvement de rotation des lames, aucune affiche n'est visible. On appelle **temps mort** le temps pendant lequel aucune affiche n'est

entièrement visible pour un observateur placé devant le panneau. Ce temps mort correspond au temps pendant lequel le moteur est en marche.

Quelle est la valeur du temps mort sur le panneau trivision ? ………………………………………………

**IV – 4 –** Le chronogramme suivant représente le fonctionnement du système lorsque le panneau affiche 3 faces avec une durée de 10 secondes par face. Ce chronogramme indique :

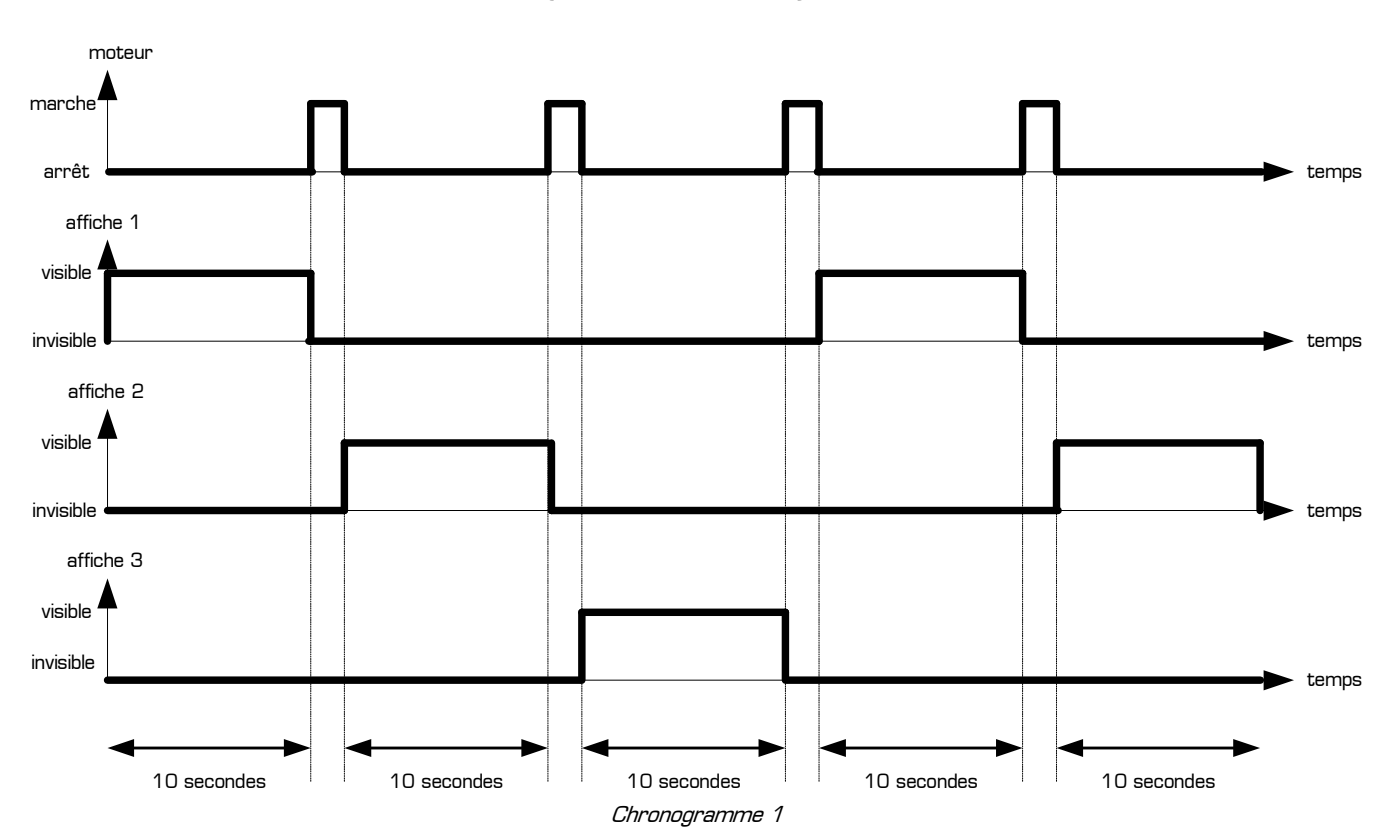

- ✹ l'état du moteur (**marche** ou **arrêt**)
- ✹ l'état de chaque affiche (**visible** ou **invisible**)

Hachurez sur le *chronogramme 1* les périodes correspondant aux temps morts du panneau.

**IV – 5 –** Imaginons qu'on laisse tourner le panneau trivision pendant 1 heure dans le mode de fonctionnement décrit sur le chronogramme 1. **Complétez** le tableau ci-dessous, correspondant au fonctionnement du panneau pendant 1 heure, en indiquant tous les temps demandés en secondes puis en minutes et secondes :

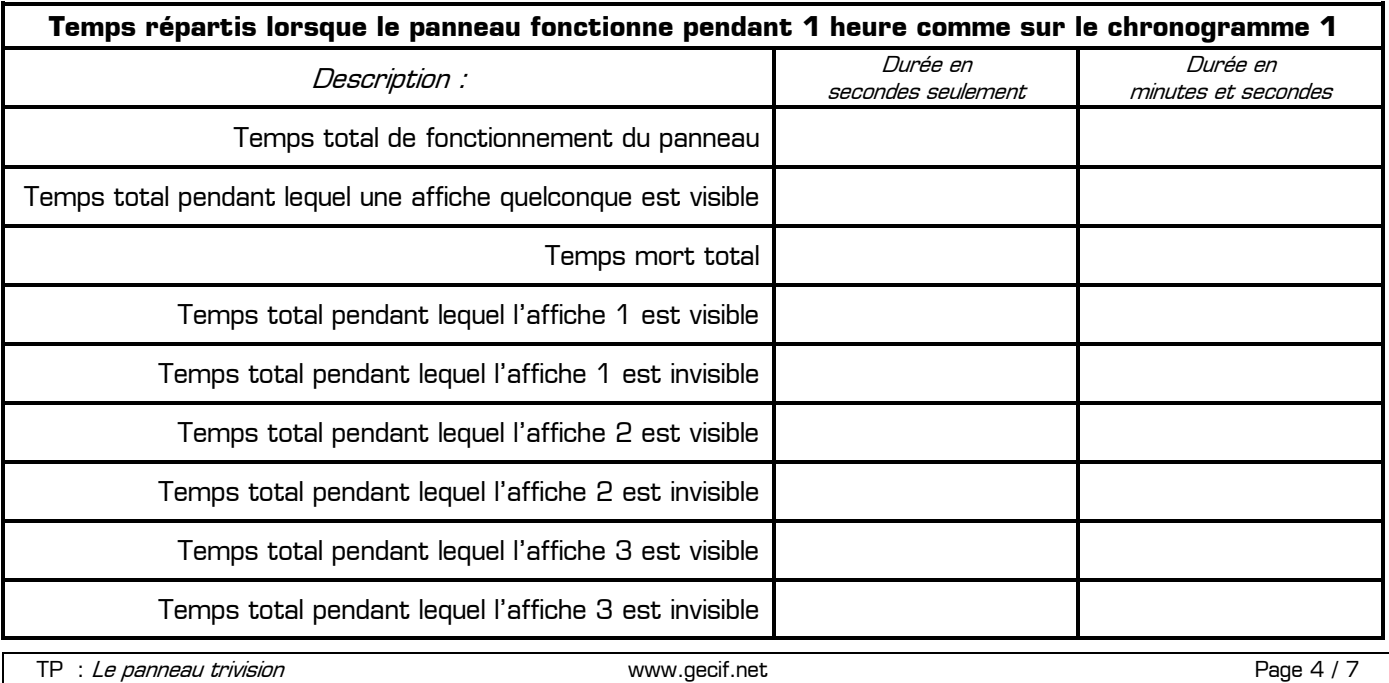

**IV - 6 - Réglez** la temporisation de manière à obtenir un temps d'affichage de *3 secondes par face*.

**IV – 7 – Complétez** ci-dessous le chronogramme du système en indiquant les états du moteur et de chaque affiche lorsque le panneau fonctionne en mode 3 affiches avec un temps d'affichage de 3 secondes par face. Vous prendrez comme échelle du temps **1 cm = 1 seconde** :

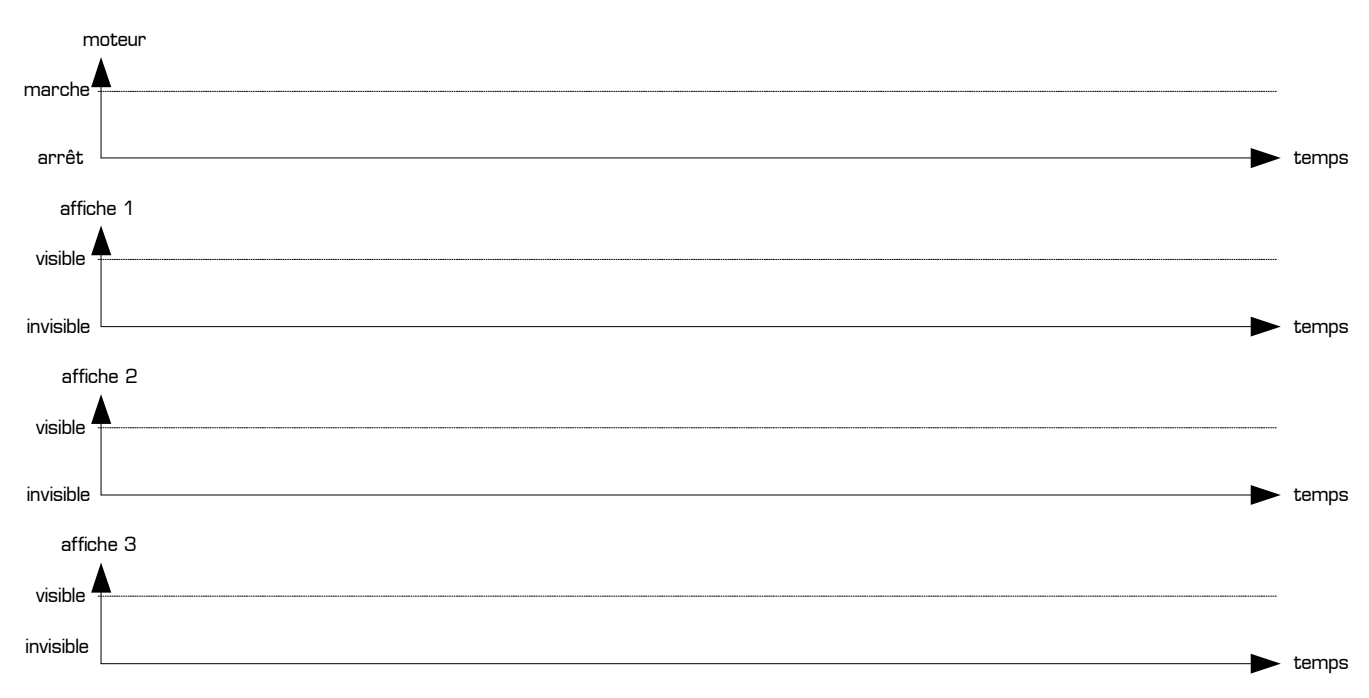

#### Chronogramme 2

**IV – 8 – Hachurez** sur le chronogramme 2 les périodes correspondant aux temps morts du panneau.

**IV – 9 –** Imaginons qu'on laisse tourner le panneau trivision pendant 1 heure dans le mode de fonctionnement décrit sur le chronogramme 2. **Complétez** le tableau ci-dessous, correspondant au fonctionnement du panneau pendant 1 heure, en indiquant tous les temps demandés **en secondes** puis **en minutes et secondes** :

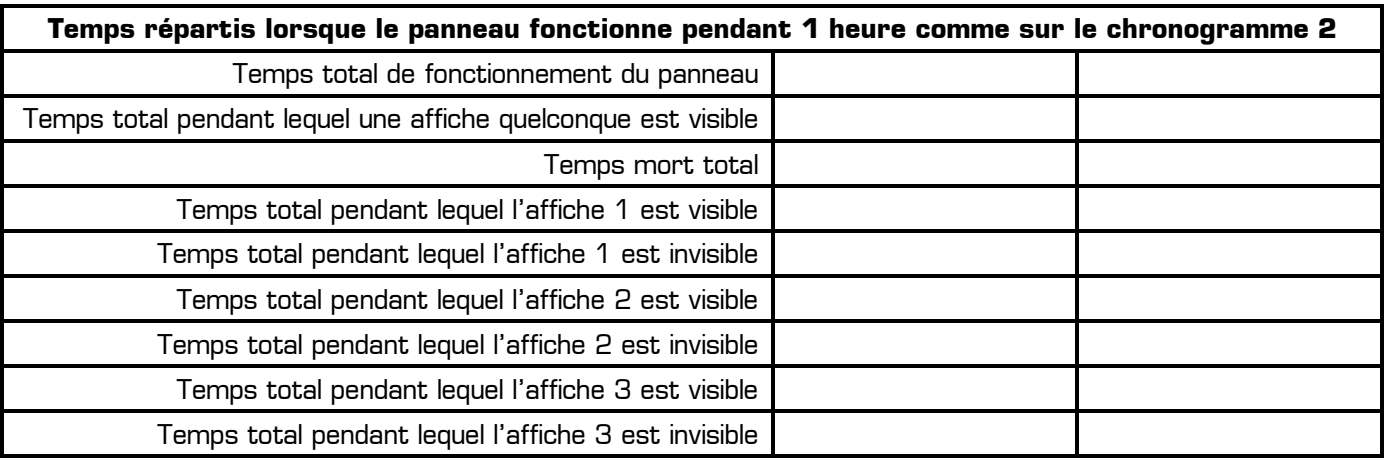

**IV – 10 –** Entre le *chronogramme 1* et le *chronogramme 2*, quel mode de fonctionnement utiliseriez-vous pour diffuser le maximum de publicité au bord d'une route avec le panneau trivision, et pourquoi ?

……………………………………………………………………………………………………………………………………… ………………………………………………………………………………………………………………………………………

**IV – 11 – Déréglez** légèrement la planéité des lames en faisant tourner sensiblement la pièce de détection, puis arrêtez le panneau trivision en mettant le disjoncteur différentiel en position **OFF**.

………………………………………………………………………………………………………………………………………

TP : Le panneau trivision entrymology of the control of the www.gecif.net entrymology of the Page 5 / 7